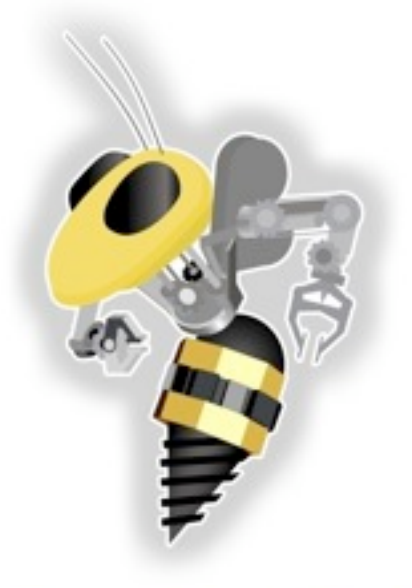

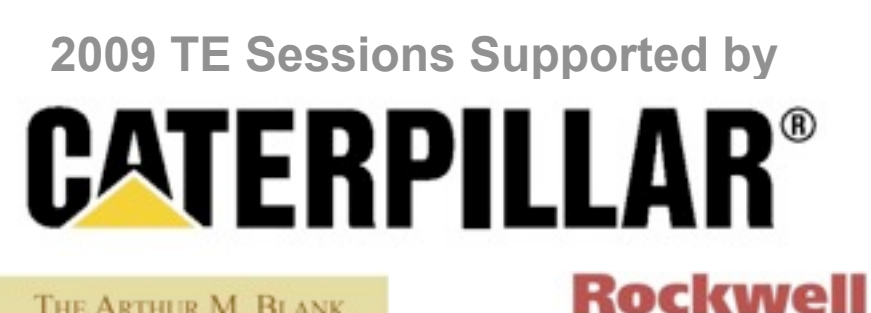

THE ARTHUR M. BLANK **FAMILY FOUNDATION** 

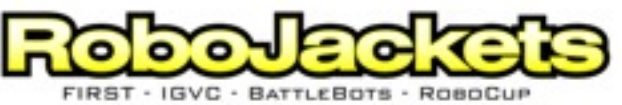

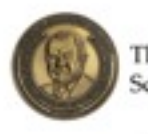

The George W. Woodruff School of Mechanical Engineering

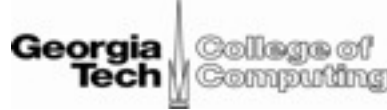

**Automation** 

**Intro to Robotics** September
15,
2009 RoboJackets
TE
Sessions

**www.robojackets.org**

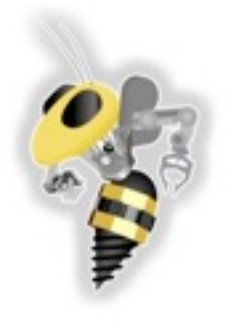

# Key Information

#### **Klaus
1116
Tuesday
5PM
–
7:30PM**

Andy
Bardagjy–[andyb@gatech.edu](mailto:andyb@gatech.edu)

Stefan Posey - stefan.posey@gatech.edu

**Sponsors**

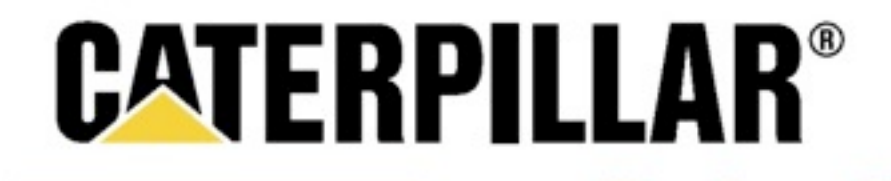

THE ARTHUR M. BLANK **FAMILY FOUNDATION** 

> The George W. Woodruff School of Mechanical Engineering

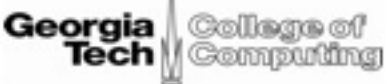

**Rockwell** 

Automation

Tuesday, September 15, 2009

**boJackets** 

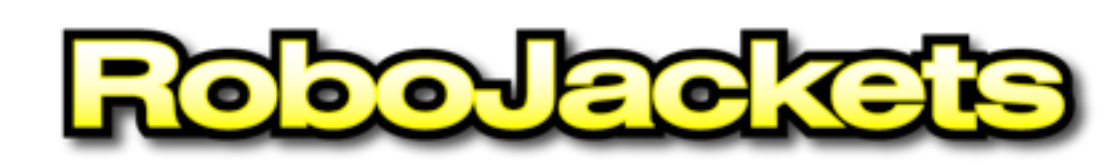

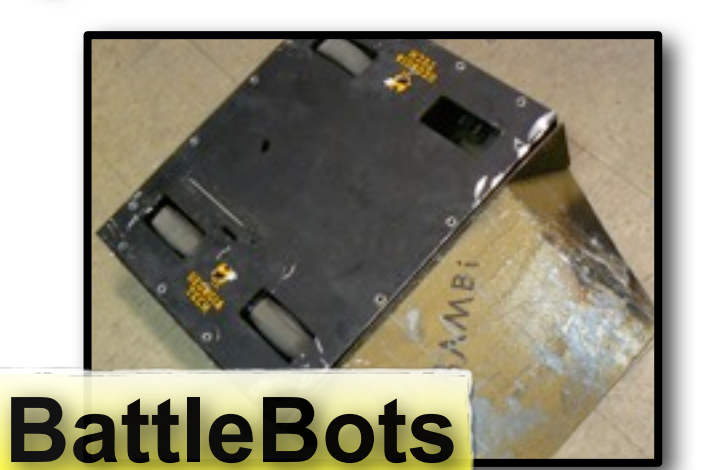

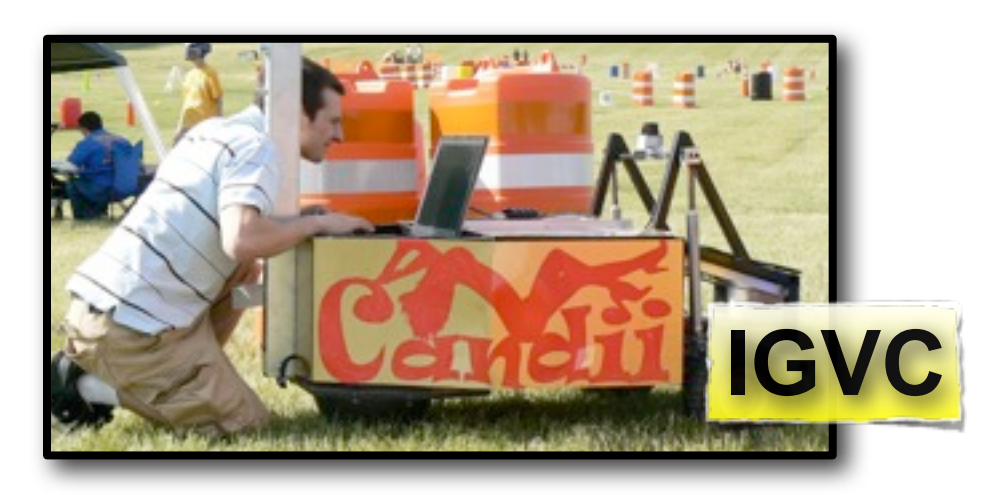

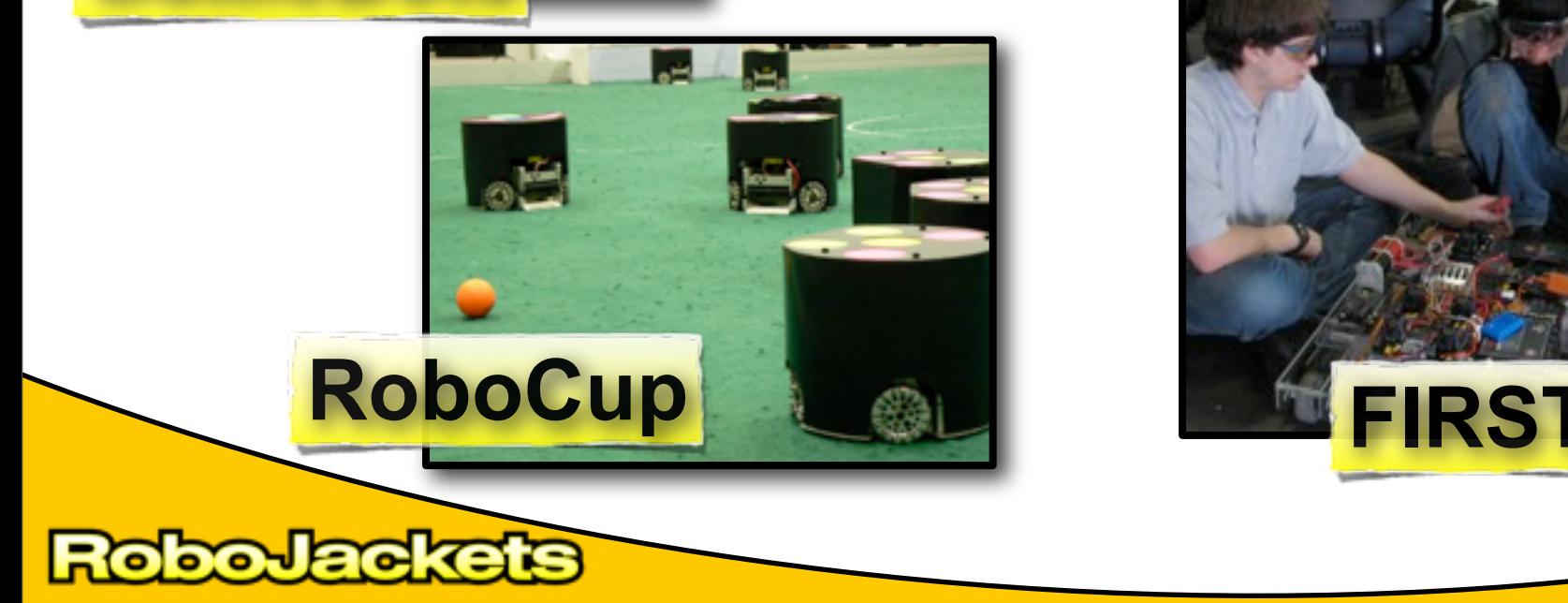

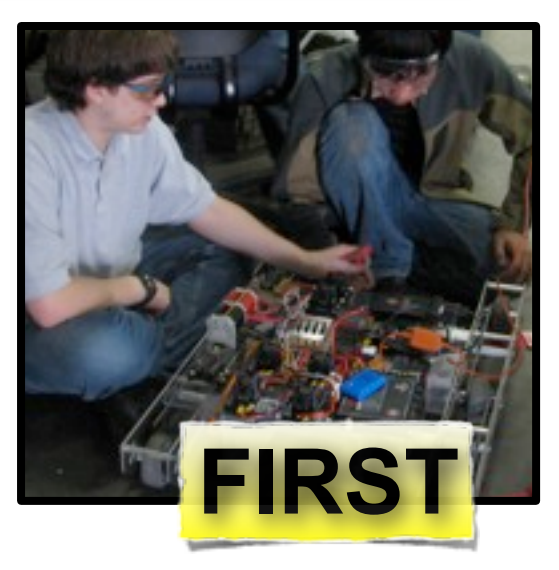

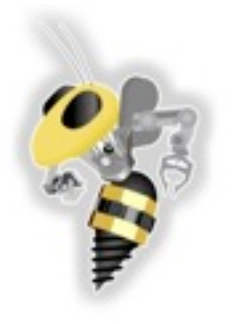

### Mission
Statement

#### **Promote
‐
Educate
‐
Advance**

#### **Educate**

Provide tools to students students so they can successfully participate in the FIRST FTC and FRC competitions.

Expose students to STEM concepts using robotics as
a
vehicle.

4

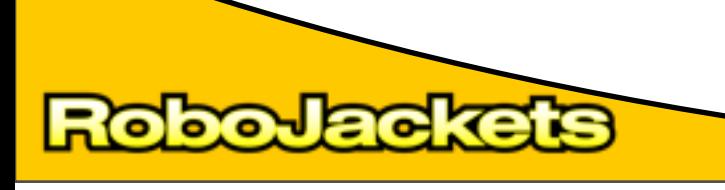

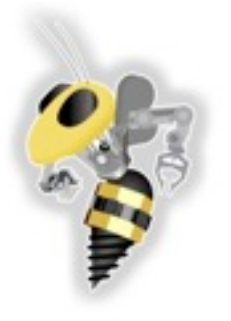

# TE
Schedule

#### Introductory

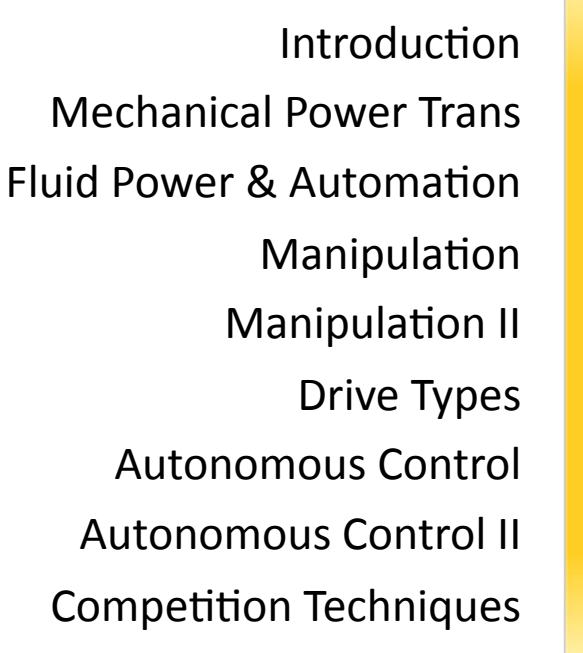

#### 09/15 09/22 09/29 10/06 10/13 10/20 10/27 11/03 11/10 Special Autonomy Autonomy
II AutoDesk
Inventor Computer
Vision Electrical
Design Electrical
Design Compact
RIO Compact
RIO
II Mechanical
Design

Tuesday, September 15, 2009

o

**boJackets** 

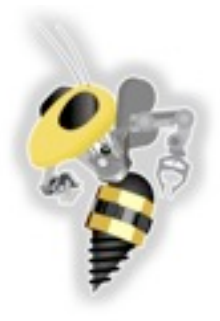

### **INTRODUCTION
TO
ROBOTICS**

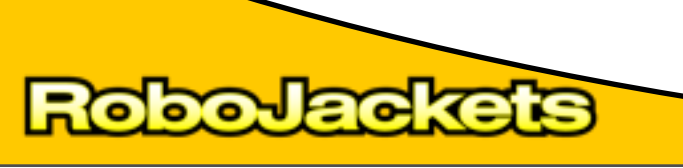

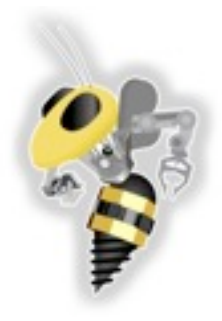

### What is a robot?

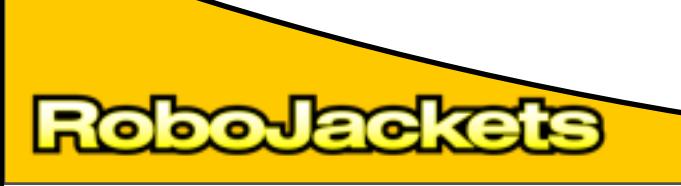

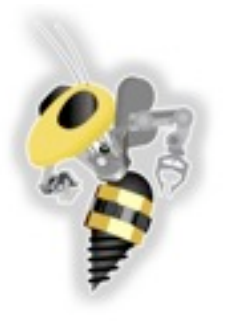

# What is a Robot?

- It is artificially created
- It can sense its environment, and manipulate or interact with things in it

8

- It moves without direct human intervention
- It appears to have intent or agency

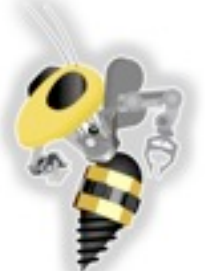

### What is a Robot?

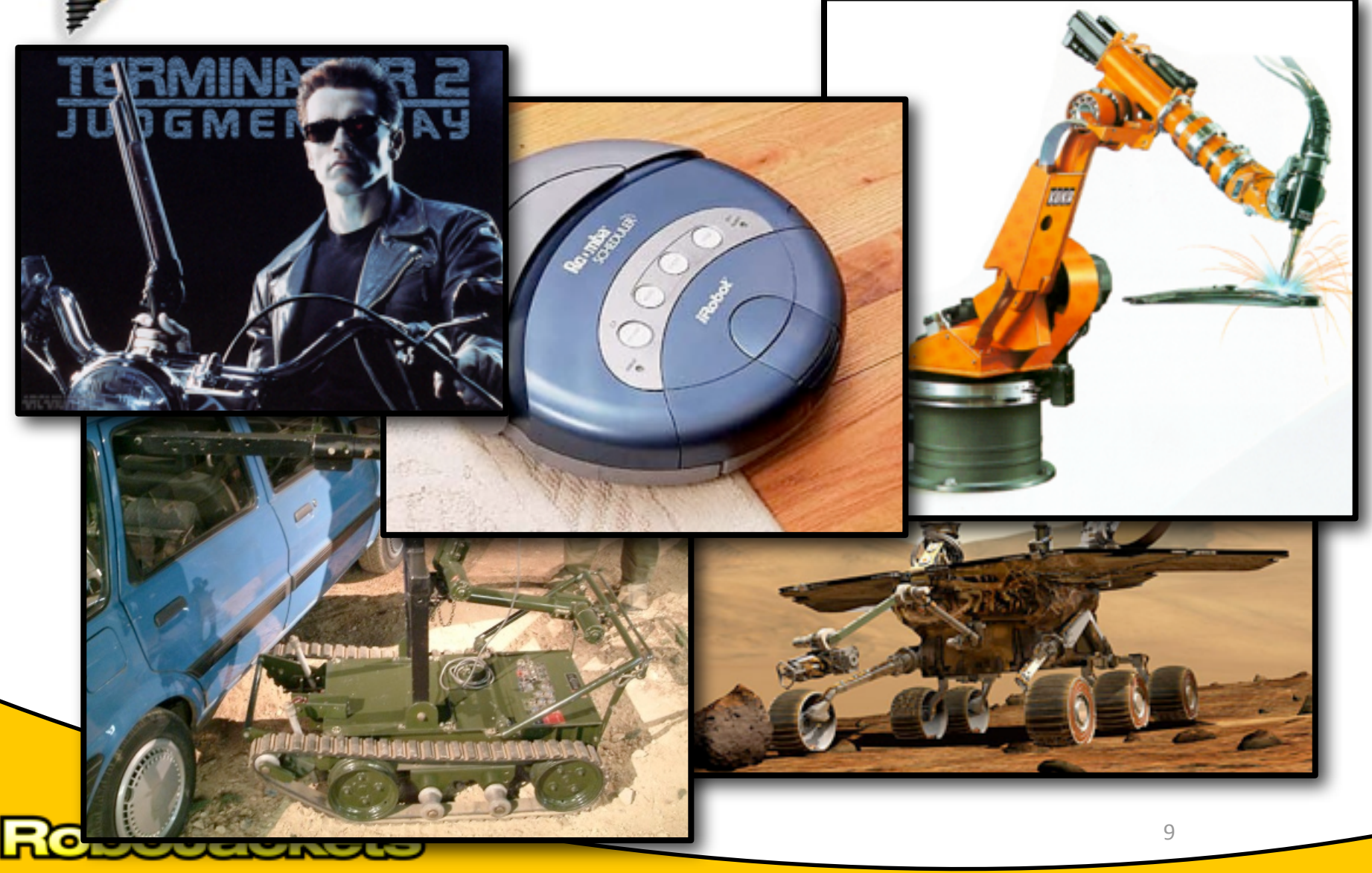

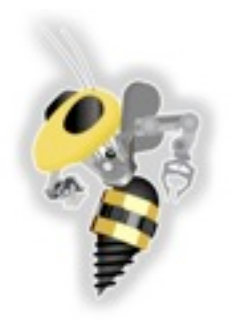

# **Robot Applications**

#### Three "Ds" •Dirty •Dull •Dangerous **20th Century**

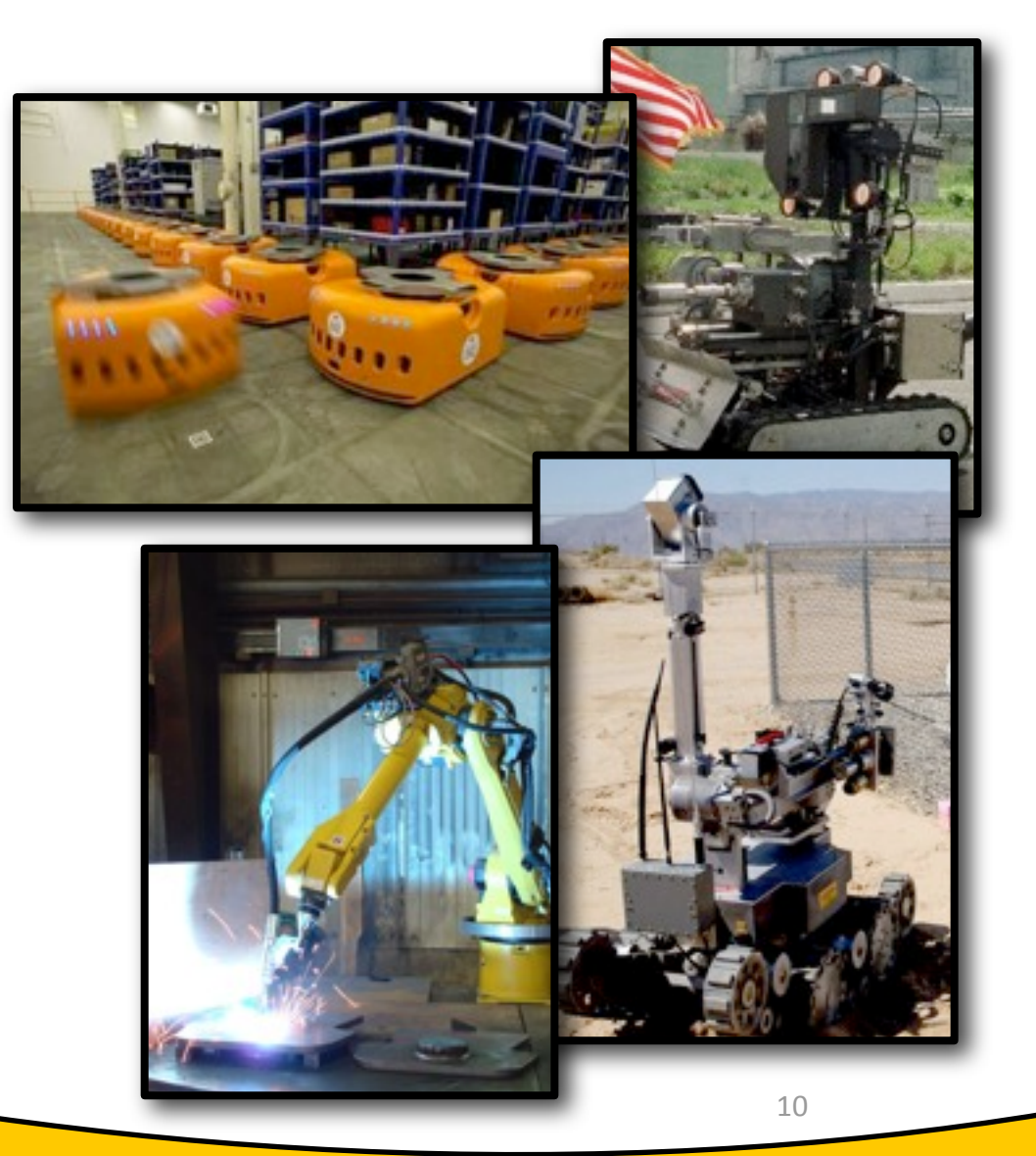

Tuesday, September 15, 2009

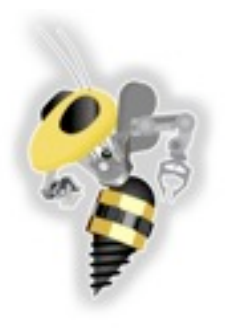

# Commercial
/
Industrial

- iRobot
	- Roomba
- KUKA
- FANUC
- EPSON

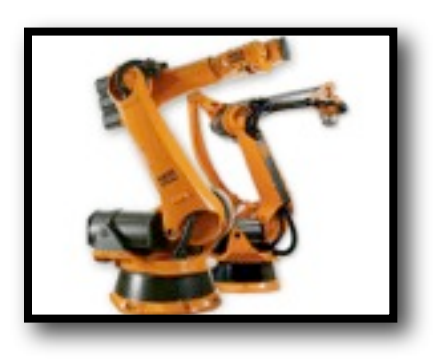

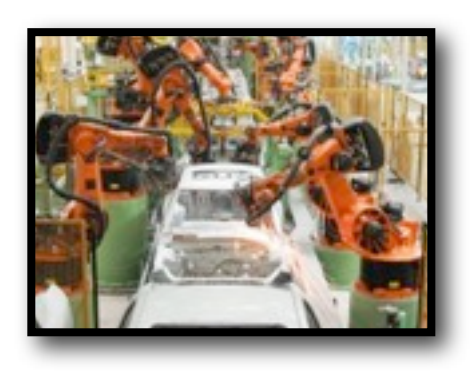

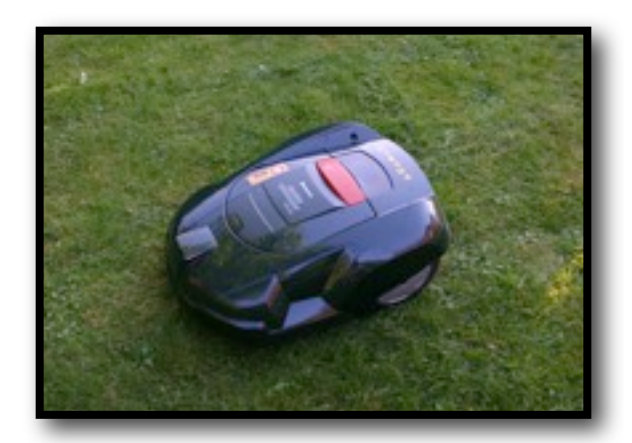

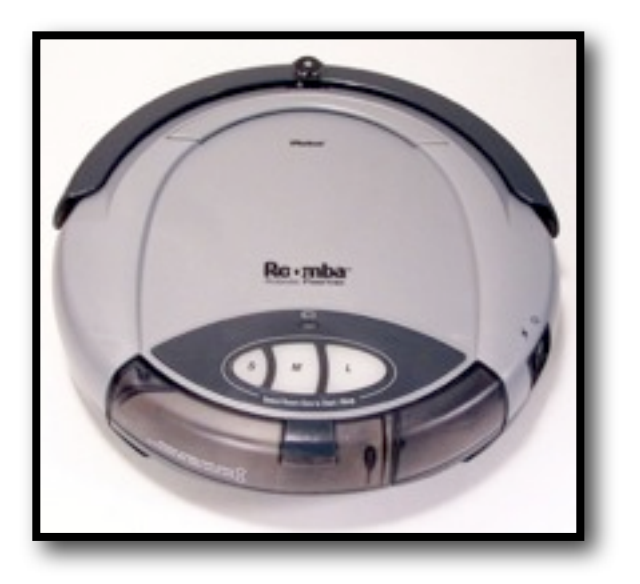

Tuesday, September 15, 2009

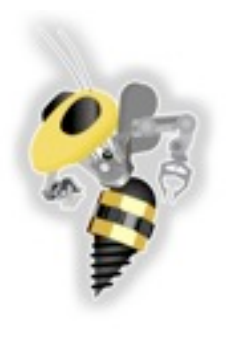

# Government
/
Military

- Defense
	- Phalanx
	CIWS
- UAV
	- Surveillance
	- $-$  Communication
- Rescue
- Bomb
Disposal

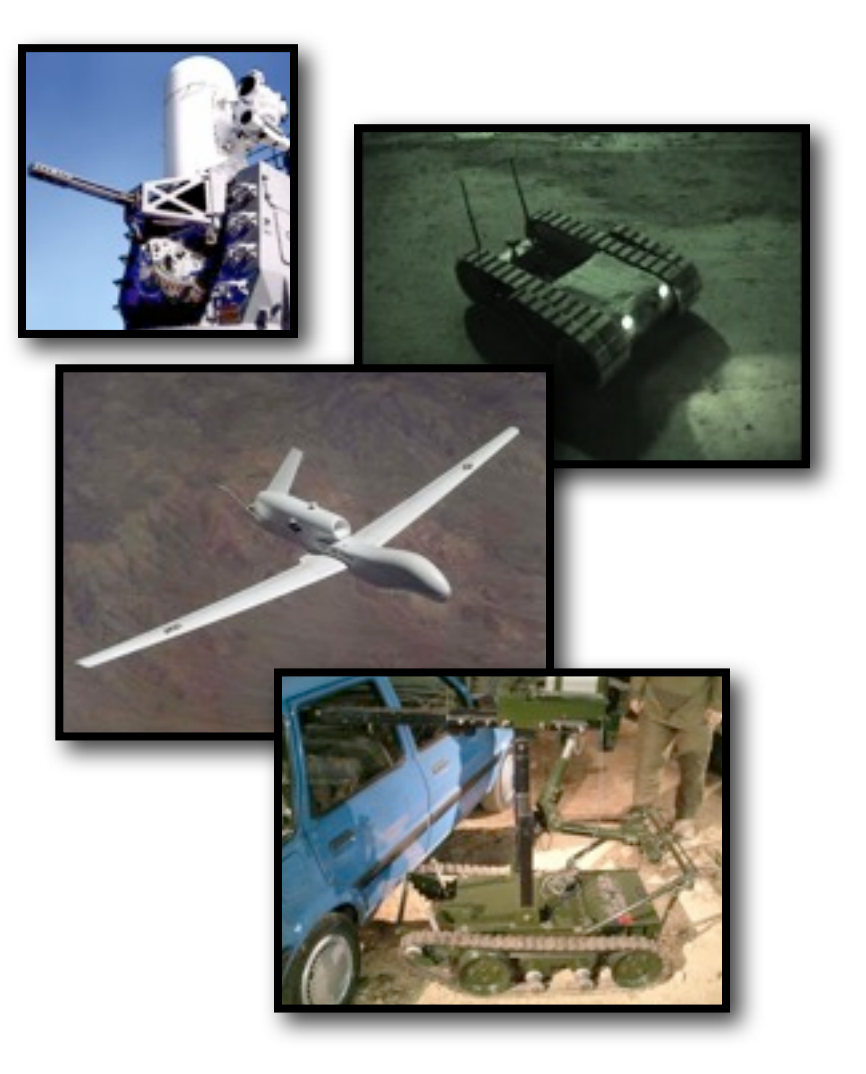

Tuesday, September 15, 2009

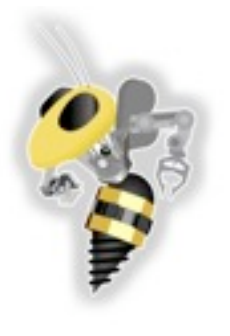

### Research

- NASA
	- Rovers,
	Landers,
	Satellites
- DOD
	- DARPA
- Georgia
Tech
	- Robotics and Intelligent Machines
		- http://robotics.gatech.edu
	- BORG
	Lab,
	IMDL,
	UAV
	Lab,
	etc

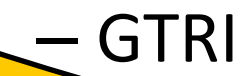

**RoboJackets** 

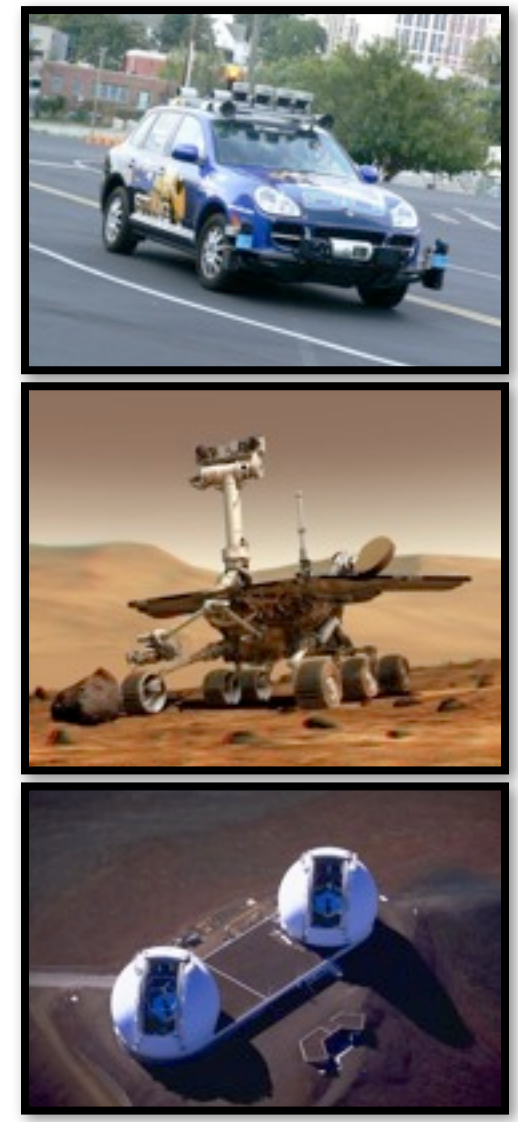

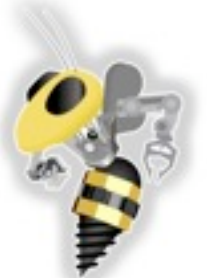

# Education

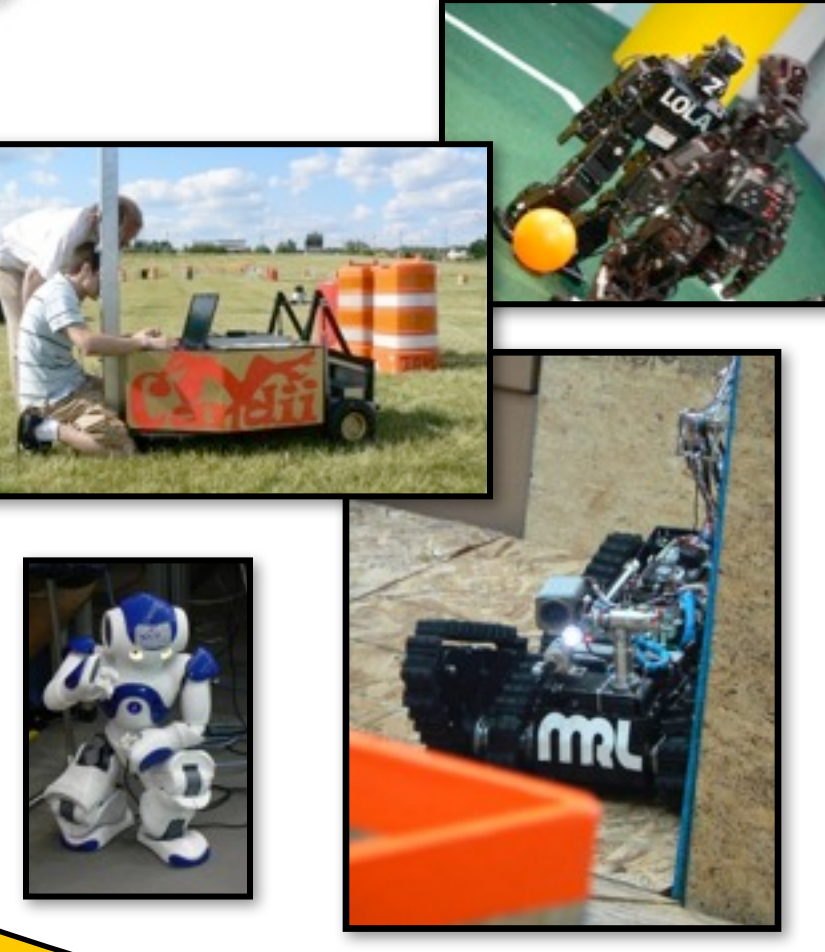

- FIRST\* (mentor)
- RoboCup
	- Small
	Size\*
	- Medium
	- Humanoid
- BattleBots\*
- **AUVSI** 
	- IGVC\* –
	Ground
	- AUVC
	–
	Underwater
	- IARC
	–
	Arial
- IEEE

Note Y e ReboJackets Team

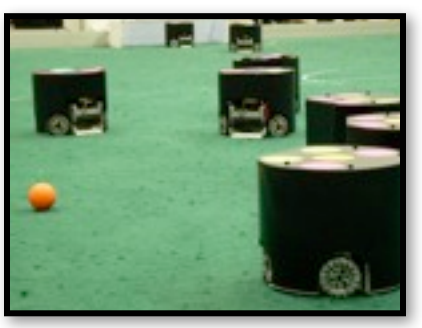

Tuesday, September 15, 2009

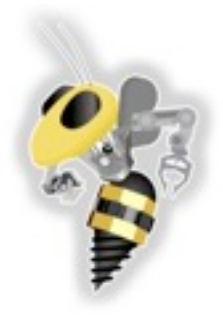

# **Robot Applications**

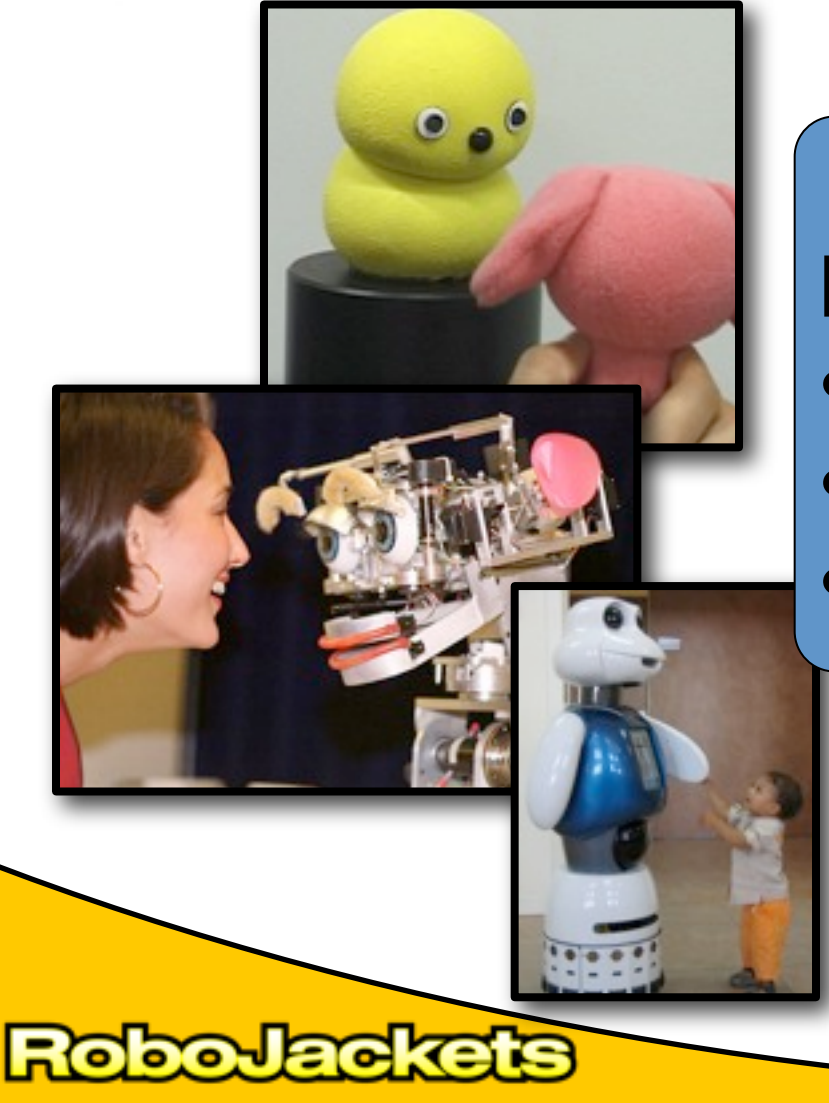

Human Centric Robotics •Healthcare/Therapy •Education •Entertainment **21st Century**

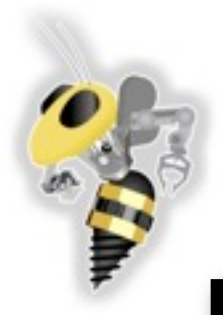

#### keepon H.
Kozima
&
M.
Michalowski

#### **Hideki Kozima** & Marek Michalowski

16

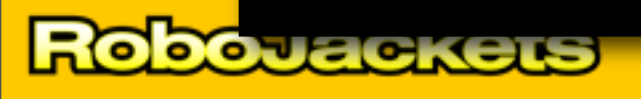

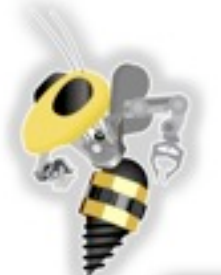

# Simon

#### Andrea
Thomaz
GaTech

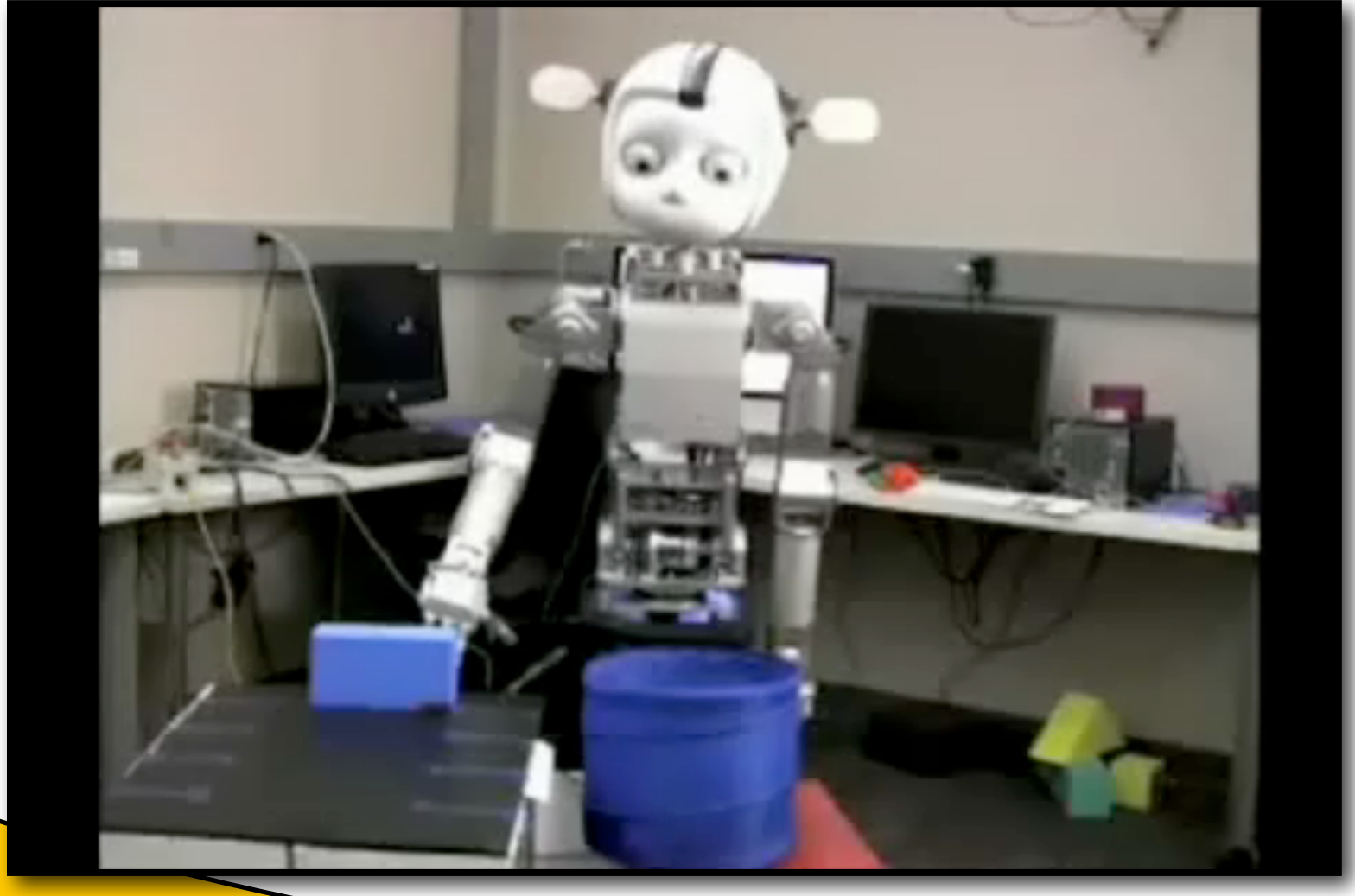

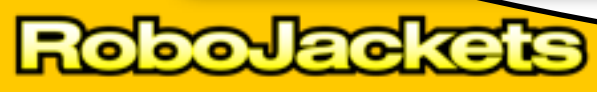

17

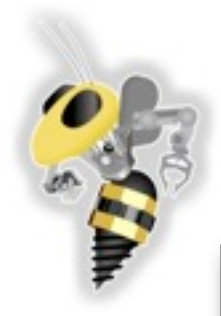

### Hanson Robotics

#### ROBOT MIMIC GIVES A SPEECH

Footage courtesy of<br>University of Bristol

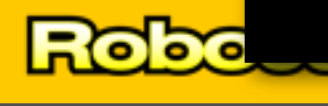

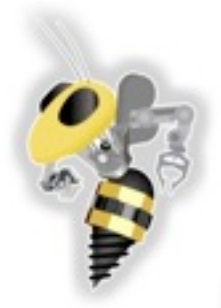

Pleo

#### **WHAT HAPPENS** TO PLEO WHEN...

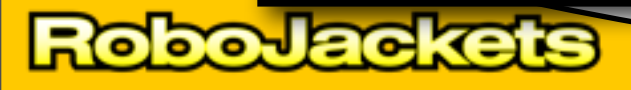

19

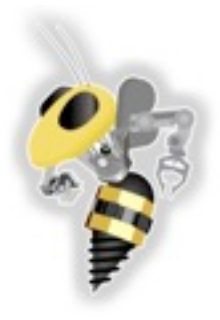

### **INTRODUCTION
TO
LABVIEW**

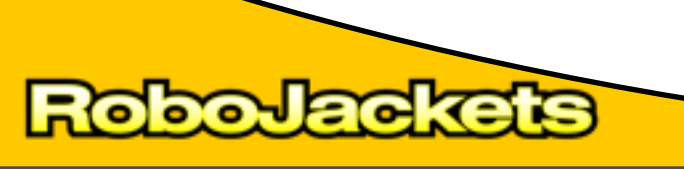

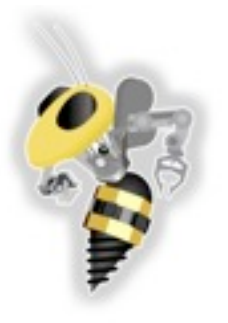

# What is LabVIEW?

- LabVIEW is a graphical programming
language
- **Intuitive**
- Used in research, industry and education (that's us!)
- Instrumentation

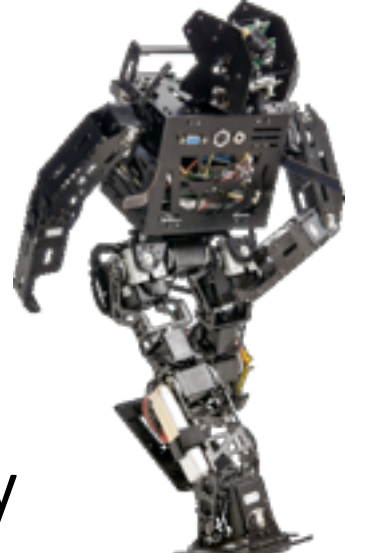

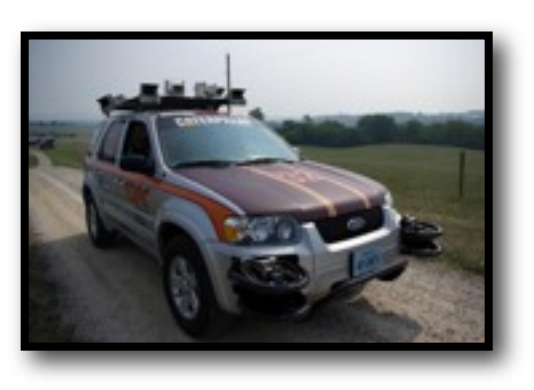

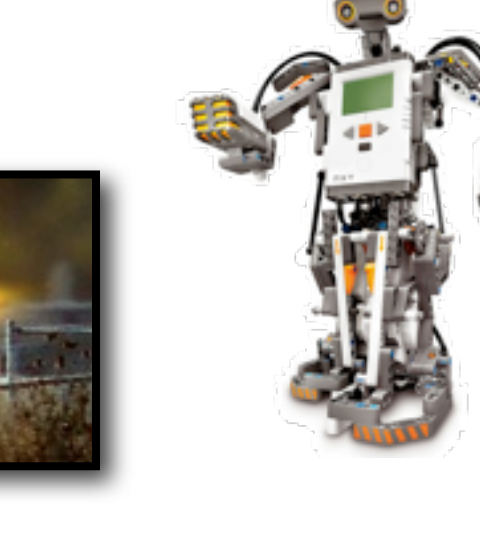

Tuesday, September 15, 2009

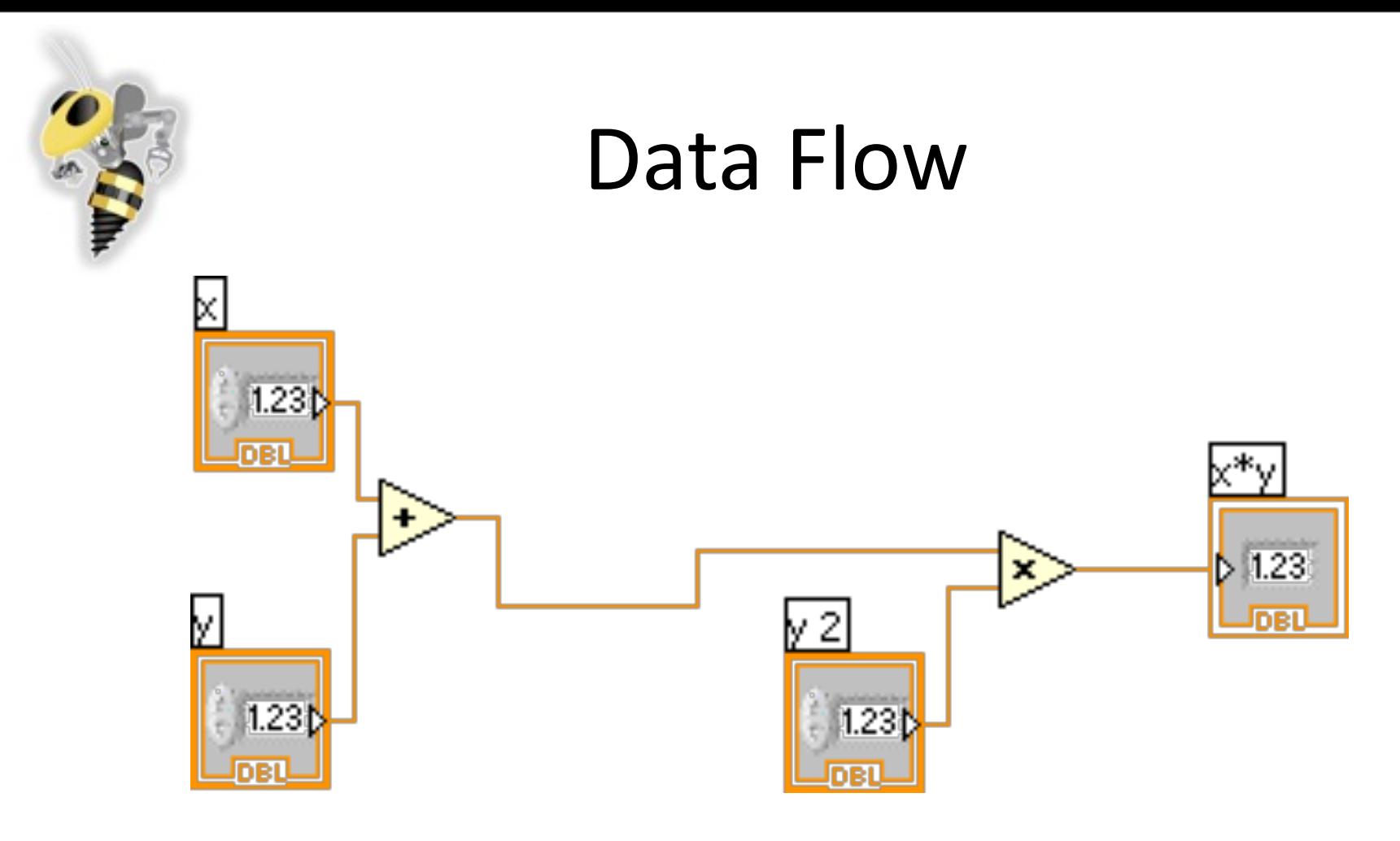

- Graphical
programming language
- *Data
Flow*language

Tuesday, September 15, 2009

**boJackets** 

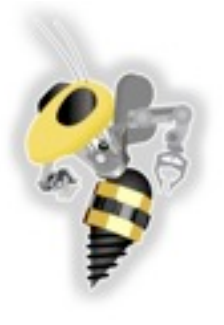

### LabVIEW
Virtual
Instruments

#### **Front
Panel**

- User
Interface
	- Controls
	=
	Inputs
	- Indicators
	=
	Outputs

#### **Block
Diagram**

- Data
travels
on
wires
from controls through functions to indicators
- Blocks
execute
by
dataflow

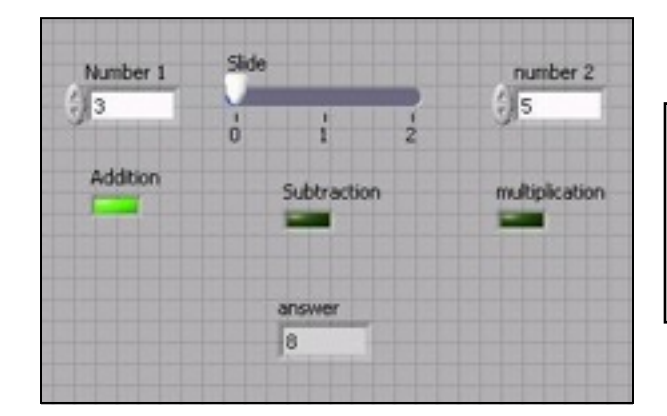

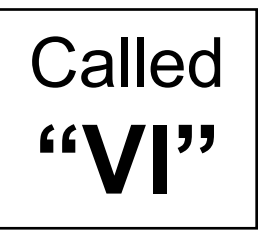

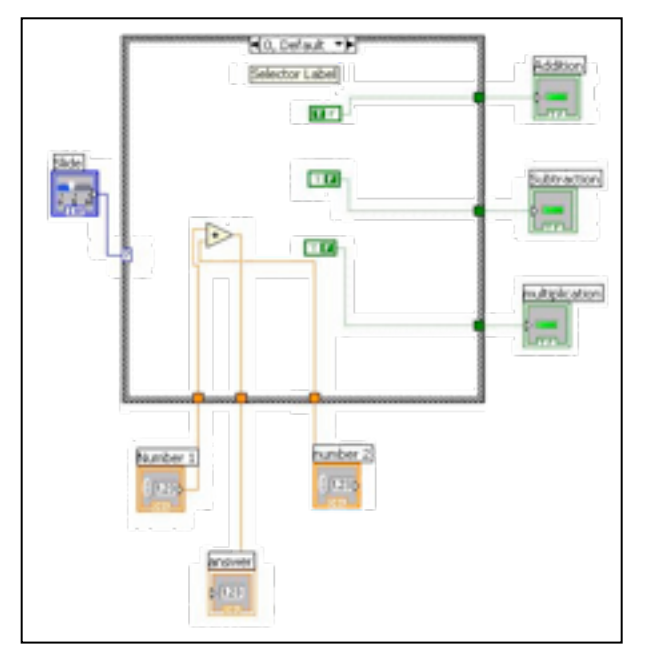

Tuesday, September 15, 2009

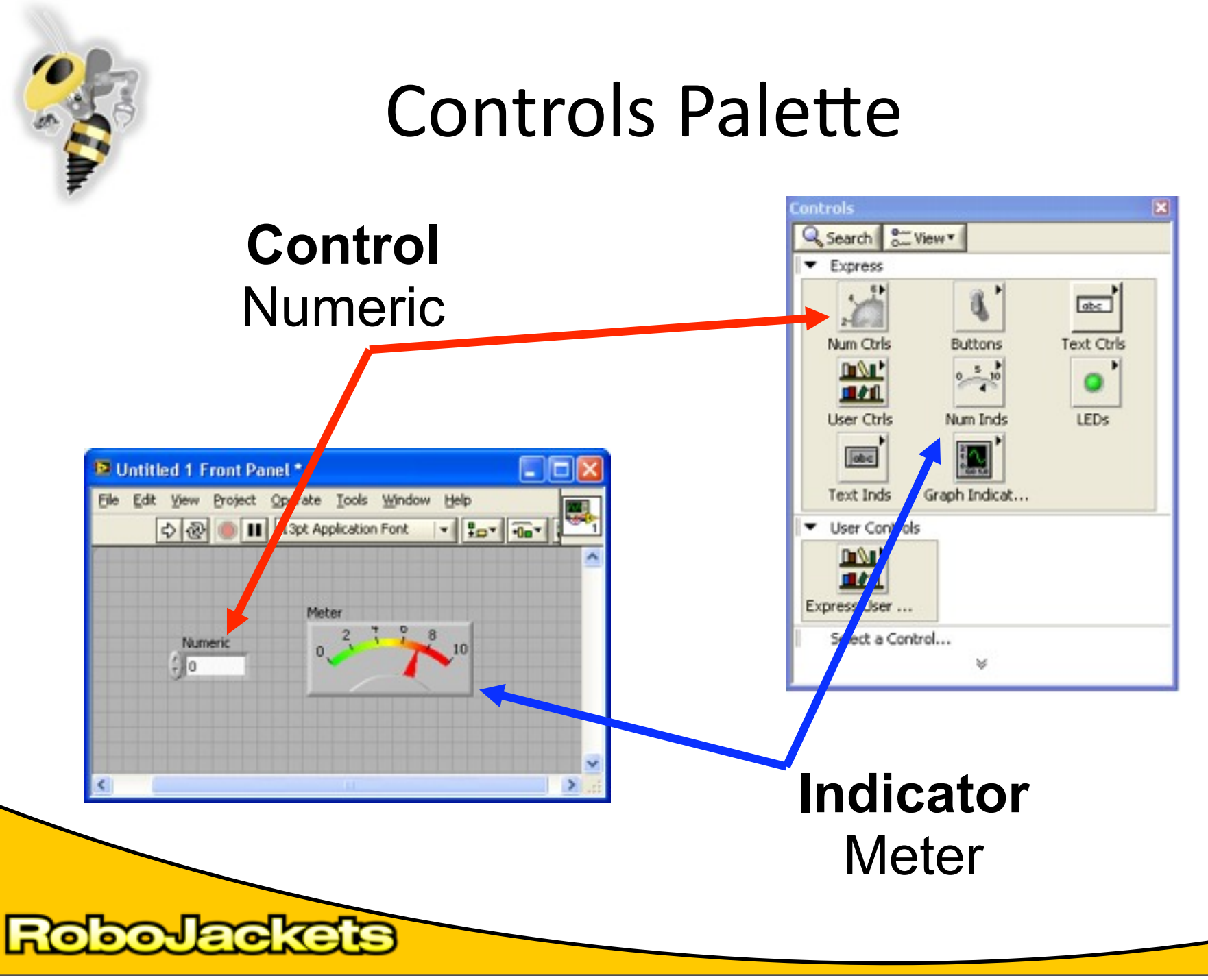

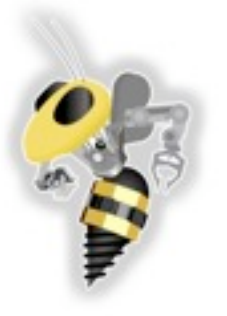

# Front
Panel
Block
Diagram Mapping

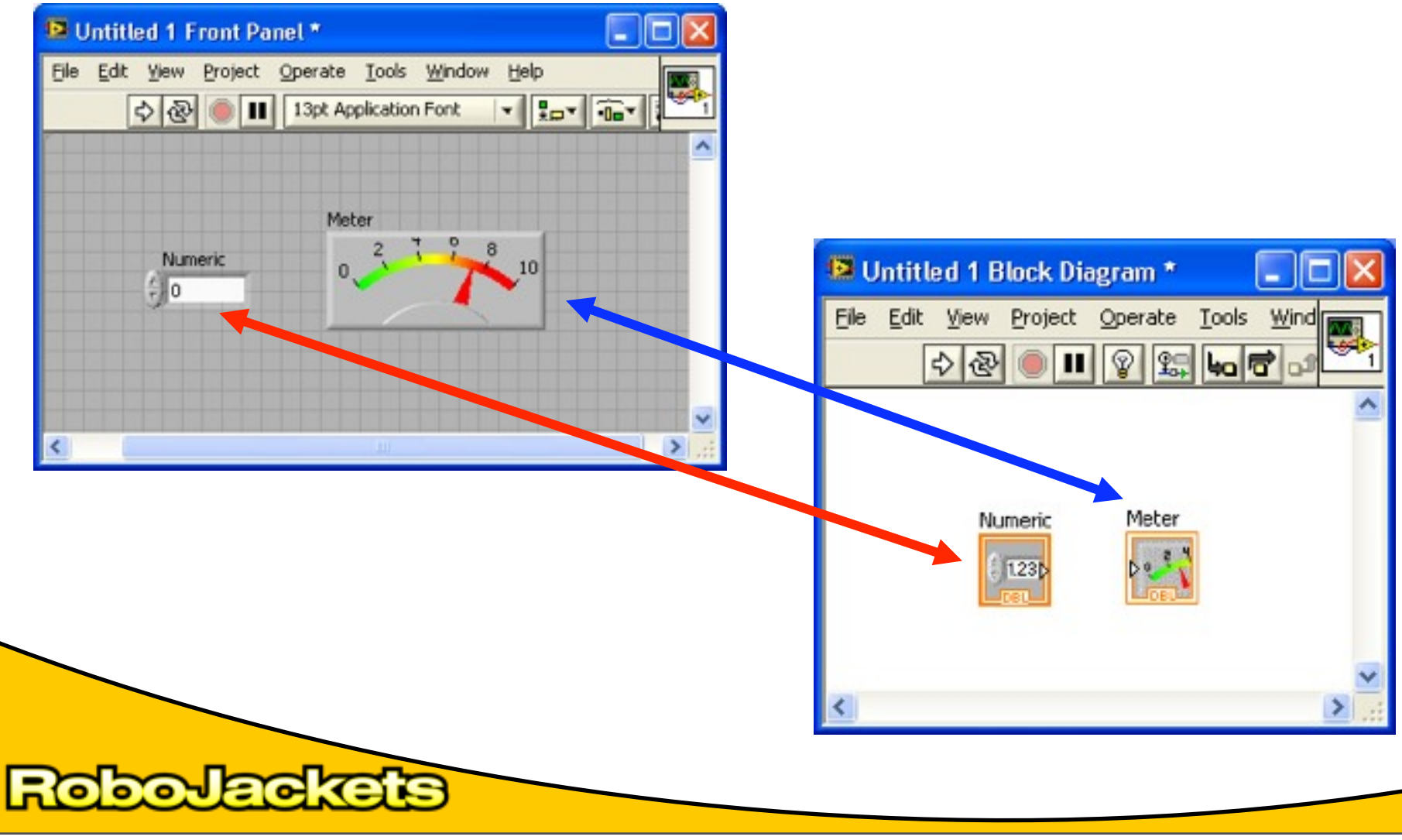

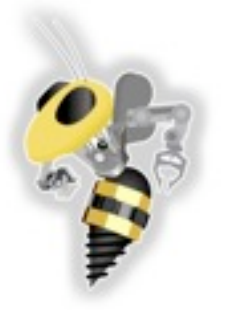

### Functions and Structures Palette

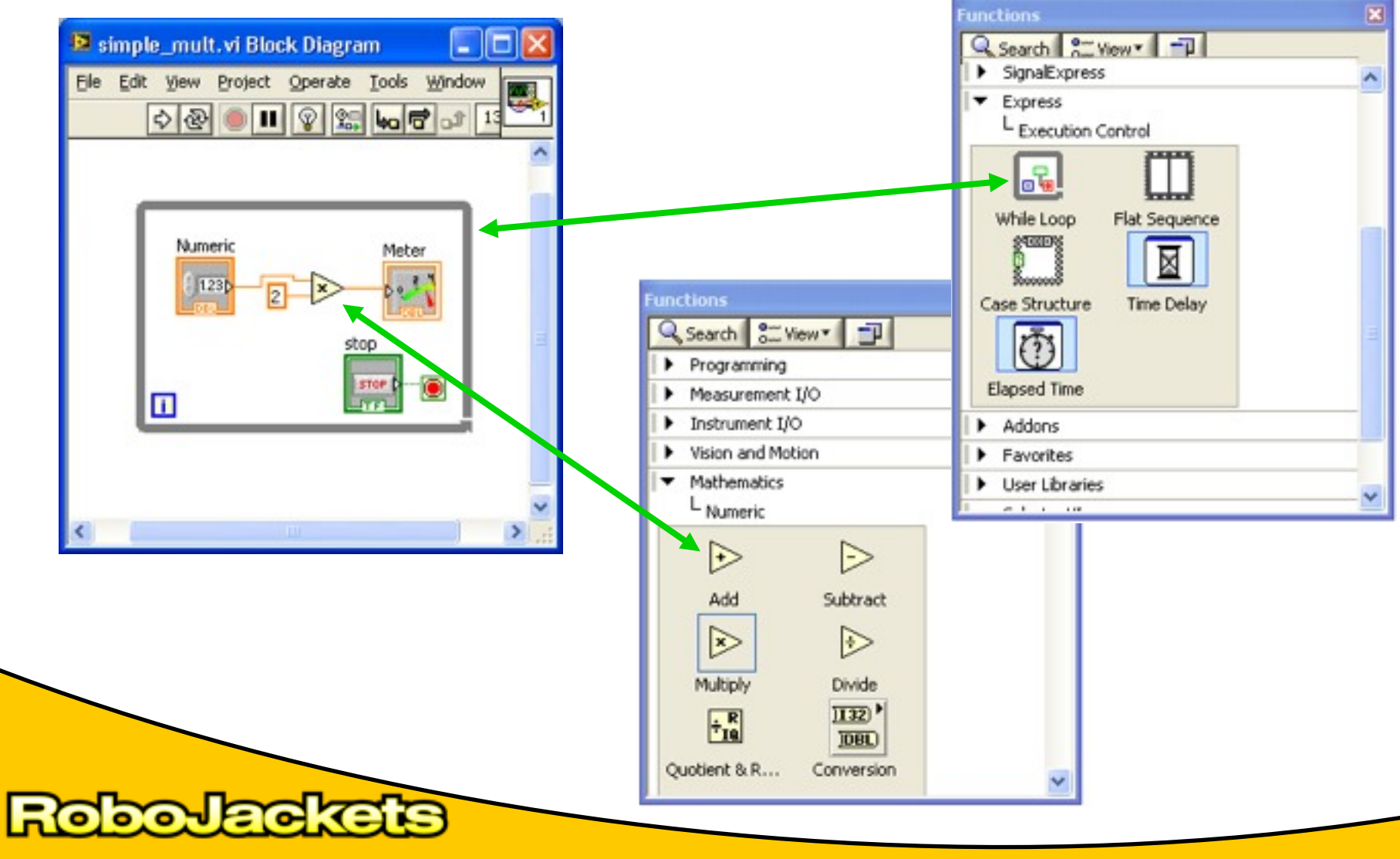

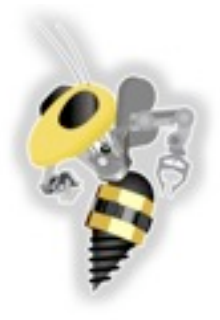

### **Installing
LabVIEW**

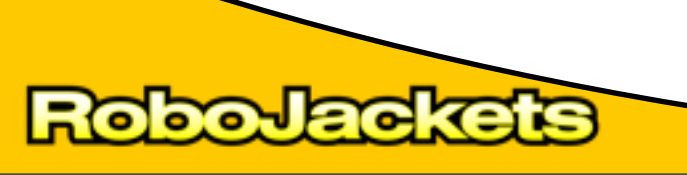

# Installing
LabVIEW

- **Windows** (XP, Vista, 7)
	- Insert
	CD,
	click **setup.exe**
	- Only
	install
	base
	package
- **Mac**(Leopard,
Snow
Leopard) – Insert
CD, **click** the
installer
- No **Linux**support for
toolkit
:(

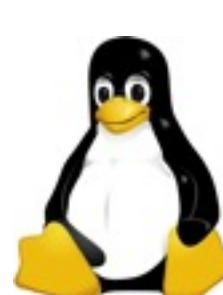

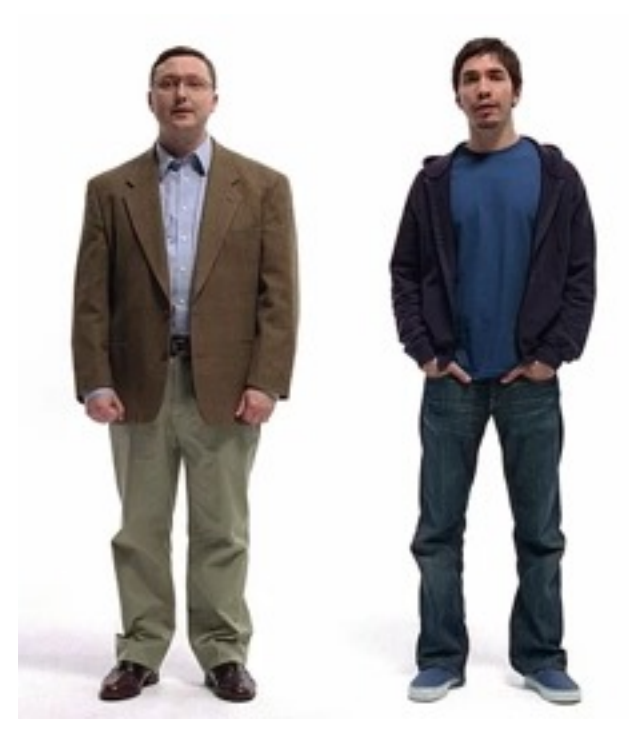

Tuesday, September 15, 2009

**PHETRE** 

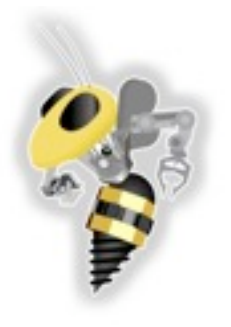

# Authorize
LabVIEW

- Not needed on OSX
- Have the key for Windows (see whiteboard)

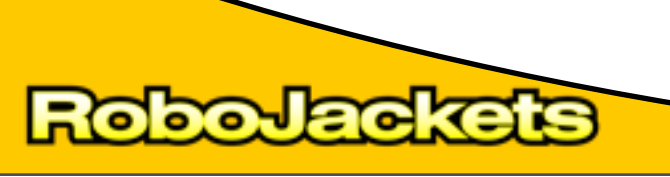

Tuesday, September 15, 2009

29

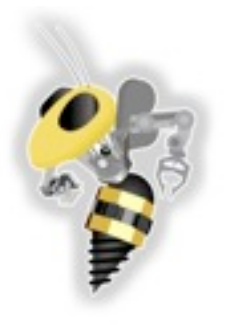

# Getting the NXT Toolkits

30

- Connect to "robojackets"
- Windows
	- Go
	to
	"network
	shares"
	- Click
	"Tomato"
	"RED"
- OSX
	- Open
	Finder
	- Go
	‐>
	Connect
	to
	Server
	- cifs://192.168.1.1

Tuesday, September 15, 2009

# Install
NXT
and
FTC
Toolkits

- Install **NXT
Module
2009
Beta**
	- **Click** installer in directory (osx and windows)
- Install **FTC
Toolkit
2010**
	- **Click** installer in directory (osx and windows)
- When you plug in the NXT brick
	- it
	will
	install
	the
	drivers
	- prompt
	to
	update
	the
	brick
	firmware

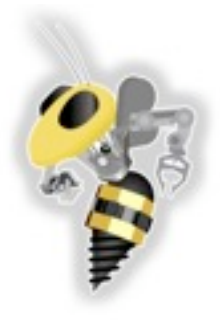

### **Getting Started With Tetrix**

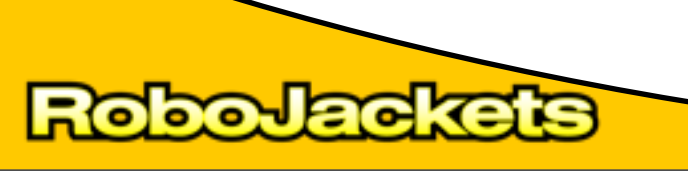

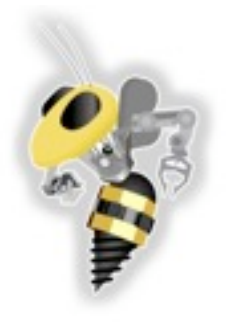

### Activity: Tower

#### Construct
a
tower
using
pieces from the **workshop** kit only

# **Tallest
tower
to
support roll
of
wire
wins!**

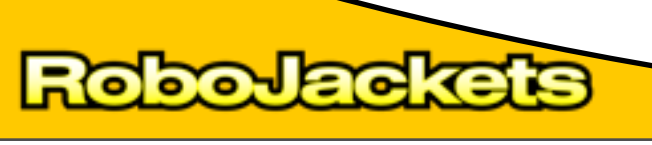